# **ИНСТРУКЦИЯ**

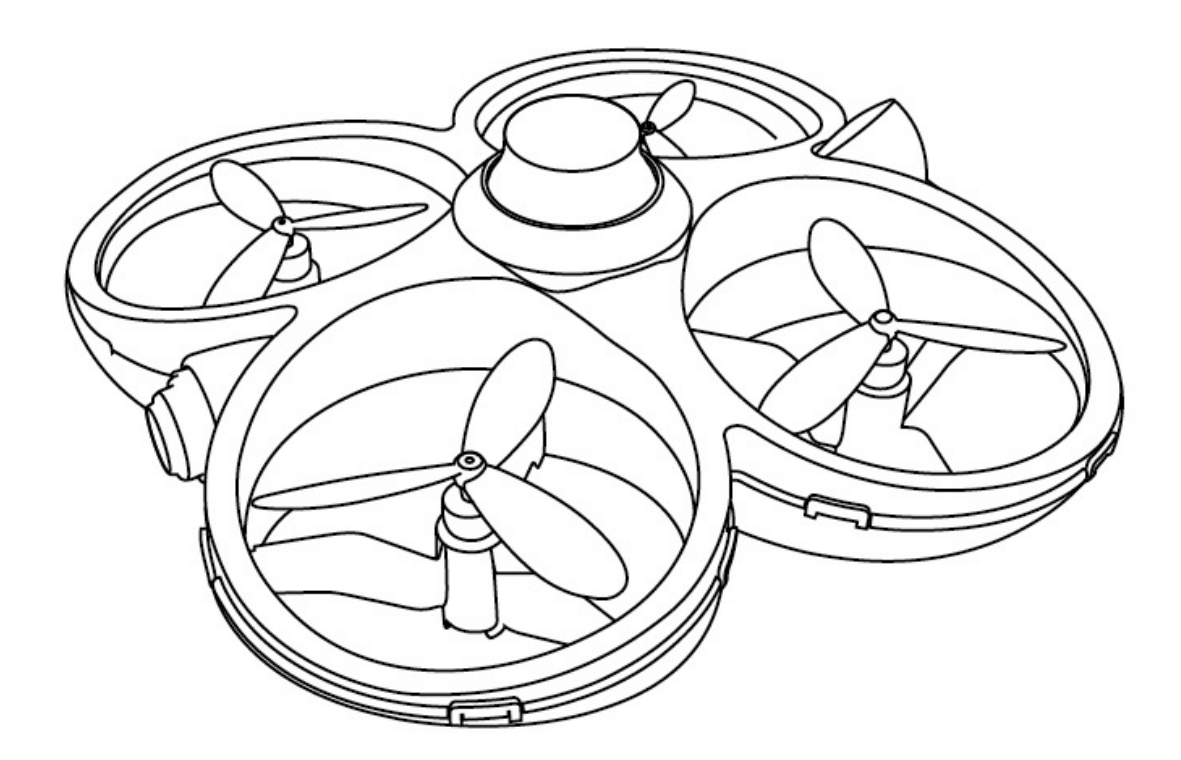

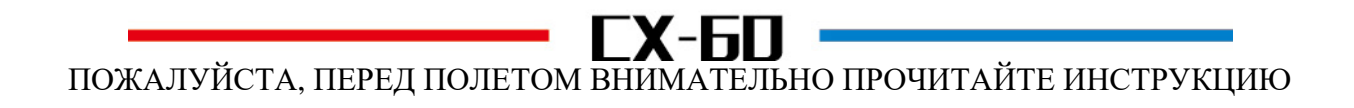

## **КВАДРОКОПТЕР**

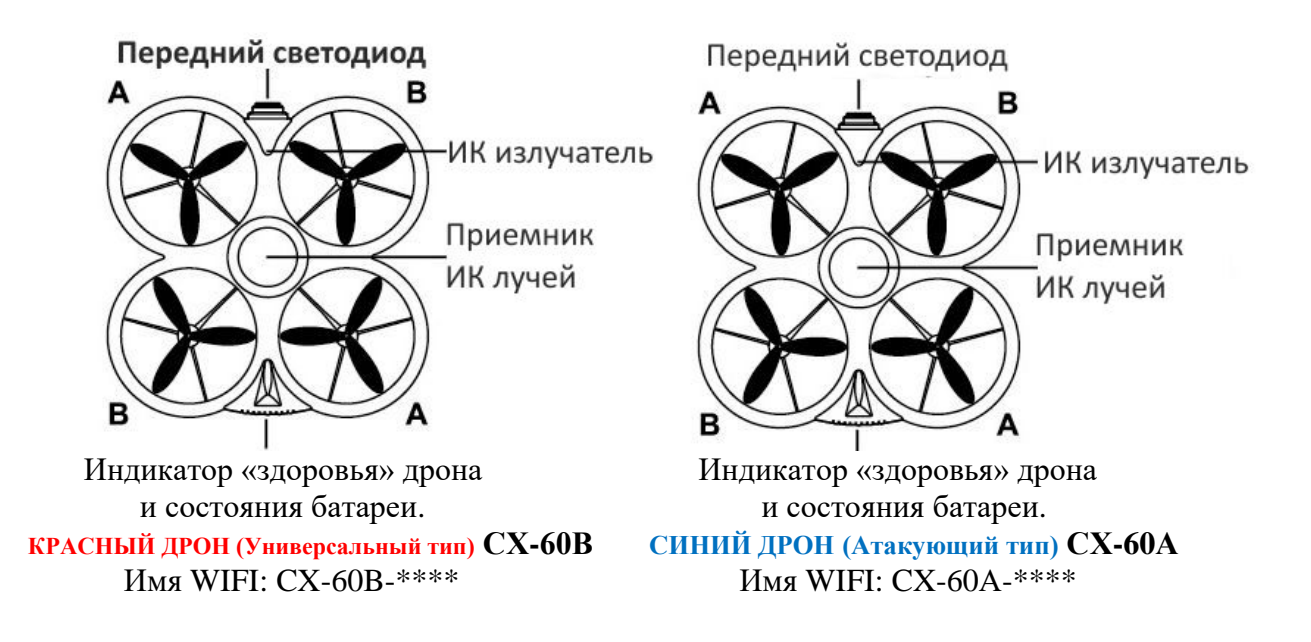

#### **ДОПОЛНИТЕЛЬНЫЕ ЭЛЕМЕНТЫ КОМПЛЕКТА**

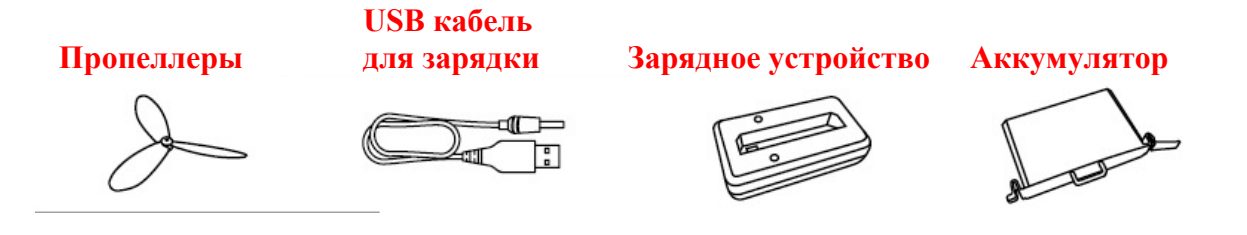

## **ЗАРЯДКА АККУМУЛЯТОРА**

Подключите соответствующий разъем USB кабеля для зарядки к зарядному устройству. Противоположный разъем USB кабеля вставьте в USB порт компьютера или к любому USB источнику питания с напряжением  $+ 5 + 0.5$  В. Как показано на рисунке ниже, вставьте аккумулятор в зарядное устройство. Во время зарядки красный индикатор будет светиться, а зеленый будет быстро мигать. Когда аккумулятор полностью зарядится, красный индикатор станет светиться постоянно, а зеленый индикатор перестает мигать. USB кабель для зарядки можно подключить к зарядным устройствам Apple или другим зарядным устройствам для смартфонов. Также для подключения зарядного устройства дрона можно использовать автомобильные зарядки для телефонов с соответствующим напряжением.

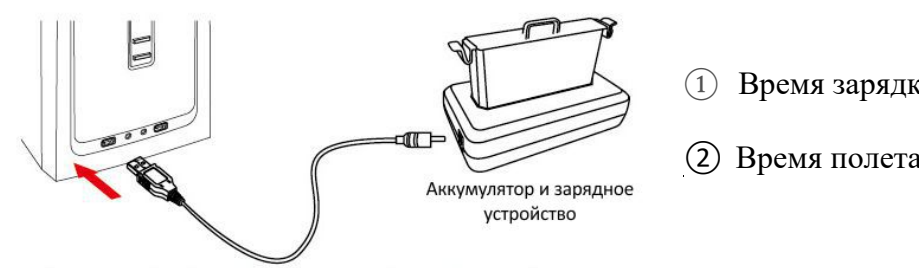

 $\Omega$  Время зарядки: примерно 80 мин.

② Время полета: около 5 минут.

Внимание! Если во время полета индикатор дрона начал мигать, это значит, что аккумулятор разряжен - немедленно приземлите модель и зарядите аккумулятор.

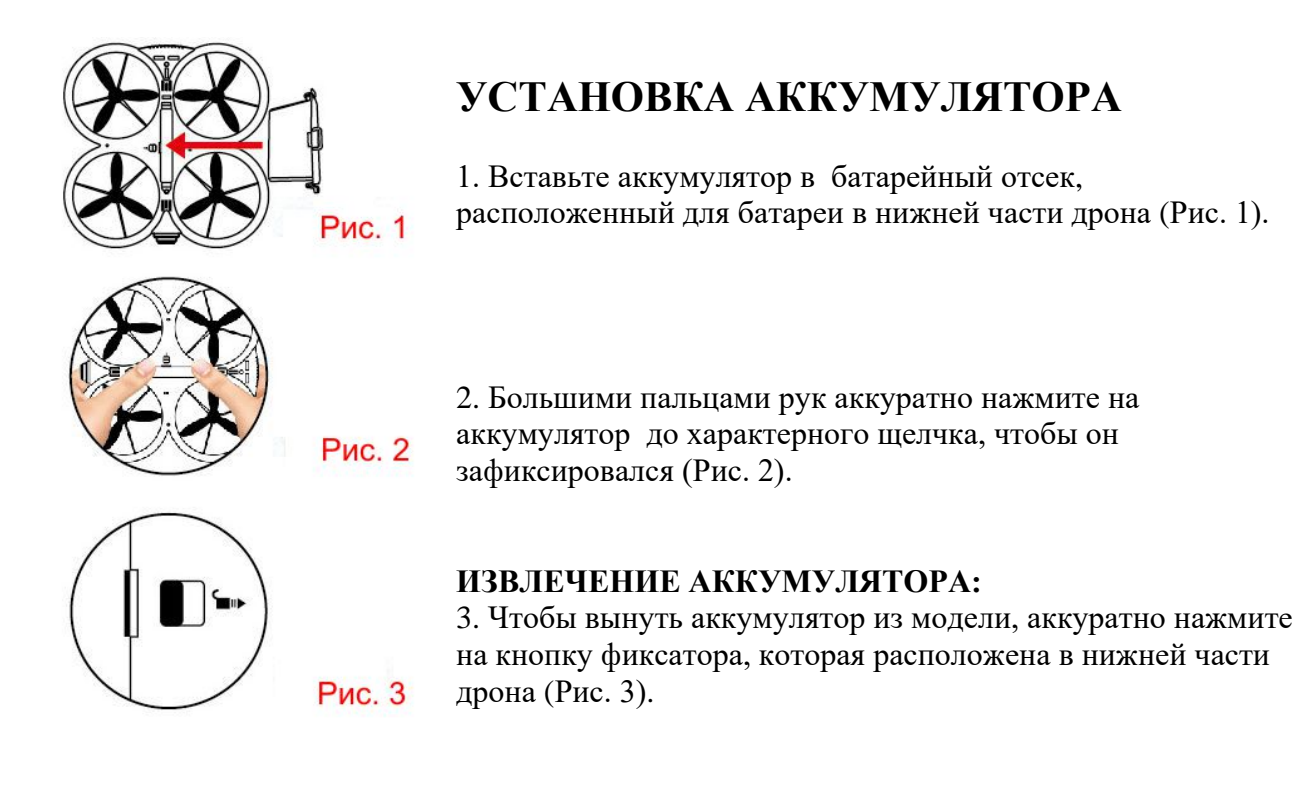

#### **БЕЗОПАСНОСТЬ ПРИ ЭКСПЛУАТАЦИИ ЛИТИЕВЫХ БАТАРЕЙ**

1. Не оставляйте зарядное устройство и аккумулятор во время использования без присмотра.

2. Для зарядки аккумулятора используйте только входящий в комплект USB кабель для зарялки.

3. Категорически запрещается ронять, разбирать или ударять аккумулятор.

4. Не храните и не используйте аккумулятор при высокой температуре окружающей среды, вблизи источников тепла или рядом с легковоспламеняющимися продуктами. 5. Никогда не накрывайте какими-либо предметами аккумулятор или зарядное устройство. Заряжайте аккумулятор в хорошо проветриваемом месте на огнестойкой поверхности.

6. Если во время использования или зарядки от аккумулятора ощущается необычный запах, он начинает шипеть или раздуваться, немедленно отключите аккумулятор от модели/зарядного устройства и, чтобы исключить возникновение пожара или взрыва, поместите его в безопасное место на улице. Пожалуйста, утилизируйте ненужные аккумуляторы в соответствии с местным законодательством.

7. Не храните и не транспортируйте аккумулятор вместе с металлическими предметами. 8. Оберегайте аккумулятор от воздействий высоких температур. Никогда не бросайте аккумулятор в огонь.

9. Не допускайте короткого замыкания контактов аккумулятора.

10. При подключении аккумулятора строго соблюдайте полярность (плюс и минус).

11. Если по какой-то причине жидкость из аккумулятора попала в глаза, не трите их, а немедленно промойте большим количеством чистой воды и затем обратитесь к врачу.

12. Храните аккумулятор вне модели в прохладном и сухом месте.

# **ЗАГРУЗКА ПРОГРАМНОГО ОБЕСПЕЧЕНИЯ**

#### **Загрузка программного обеспечения на телефон с операционной системой IOS:**

Пожалуйста, из «APP Store» скачайте и загрузите программное обеспечение «CX-60». Также вы можете сканировать соответствующий вашей операционной системе QR-код, который расположен на рисунке ниже, а затем провести загрузку и установку программного обеспечения.

#### **Загрузка программного обеспечения на телефон с операционной системой ANDROID:**

Пожалуйста, из Google Play Store скачайте и загрузите программное обеспечение «CX-60». Также вы можете сканировать соответствующий вашей операционной системе QRкод, который расположен на рисунке ниже, а затем провести загрузку и установку программного обеспечения.

Для Китая: Пожалуйста, через «360 Mobile Assistant» скачайте и загрузите программное обеспечение «CX-60». Также вы можете сканировать соответствующий вашей операционной системе QR-код, который расположен на рисунке ниже, а затем провести загрузку и установку программного обеспечения.

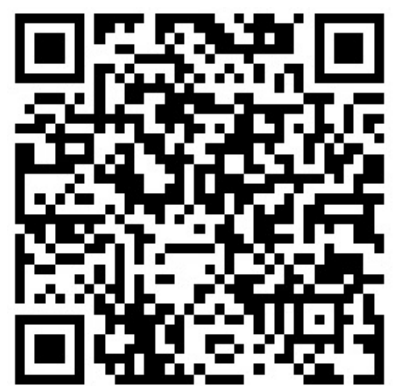

 и зарубежные телефоны OS Android OS Android с OS iPhone

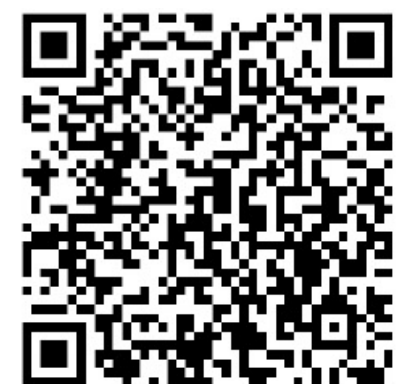

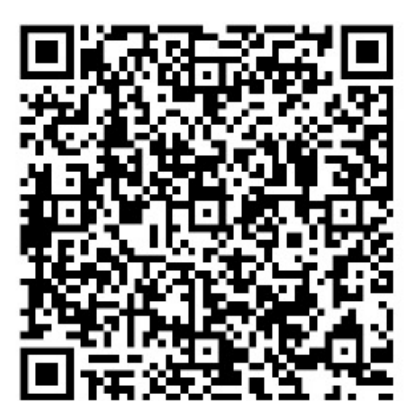

Материковый Китай Материковый Китай Зарубежные телефоны с

## **ВНИМАНИЕ!**

1. Если в меню поиска нет сигнала WIFI, отключите и снова подключите его WIFI.

2. Пожалуйста, если вам нужно заменить батарею, выйдите из программного обеспечения. После замены батареи выберите соответствующую сеть WIFI для подключения. После успешного подключения снова включите программное обеспечение.

3. Диапазон действия WiFi может достигать 30 метров. Пожалуйста, чтобы не потерять контроль над дроном, не превышайте рекомендованную дальность полета.

4. Во время полета держите модель подальше от людей и животных. Не летайте в местах, где есть легковоспламеняющиеся и хрупкие предметы или опасные препятствия, иначе это может привести к непредвиденным повреждениям.

# РЕГИСТРАЦИЯ И ВХОД (В качестве примера используется красный дрон).

После установки приложения «СХ-60» зарегистрируйтесь в разделе регистрации. Нажмите кнопку «manual input account» (ввод учетной записи вручную) и заполните следующие вкладки:

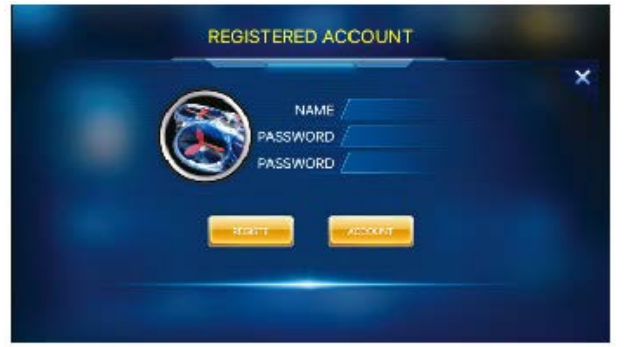

Nick-name (Никнейм): должен состоять из 4-5 цифр, букв или символов.

Password (Пароль): должен состоять из 6 или более 6 цифр, букв или символов.

Confirm password (Подтвердите пароль): повторите пароль, который ввели выше.

После успешной регистрации войдите в систему.

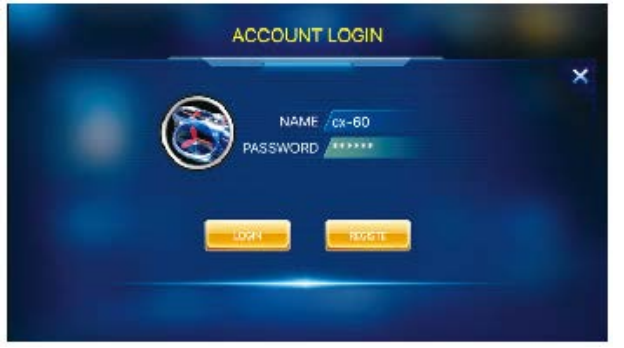

Nick-name (Никнейм): должен состоять из 4-5 цифр, букв или символов.

Password (Пароль): должен состоять из 6 или более 6 цифр, букв или символов.

Внимание: для успешного входа в систему требуется сеть 4G или WIFI.

# ПОДКЛЮЧЕНИЕ

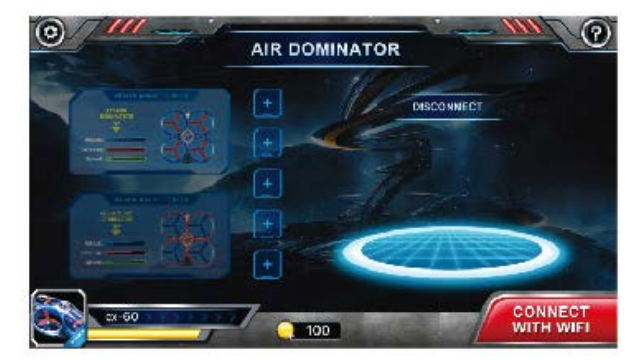

А. После успешной регистрации и процедуры входа в систему приложение откроет страницу интерфейса. В. Включите дрон и установите его на ровную горизонтальную поверхность, индикатор «здоровья» дрона будет быстро мигать.

- Кнопка подключения WIFI.

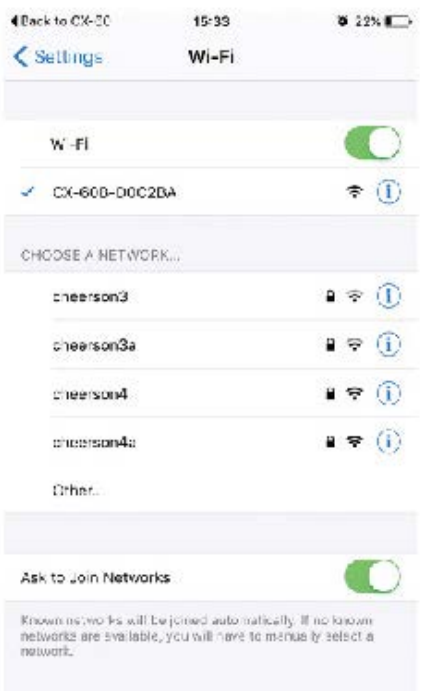

**C.** Нажмите кнопку «CONNECT WITH WIFI» (подключение к WIFI) , приложение откроет WLAN телефона. Подключитесь к дрону CX-60. Когда соединение будет выполнено успешно, вернитесь в интерфейс приложения.

# **УПРАВЛЕНИЕ ПРИ ПОМОЩИ ПРИЛОЖЕНИЯ**

① Интерфейс выбора игрового режима (Рис. 1).

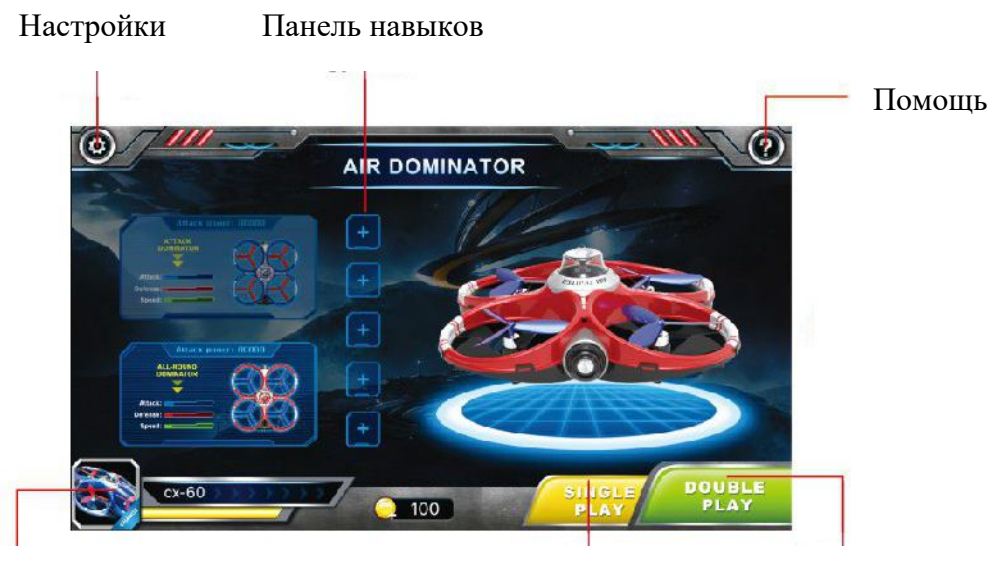

Персональная информация игроков Одиночная игра Парная игра

② Чтобы изменить имя, нажмите на значок персональной информации игрока (Рис. 2).

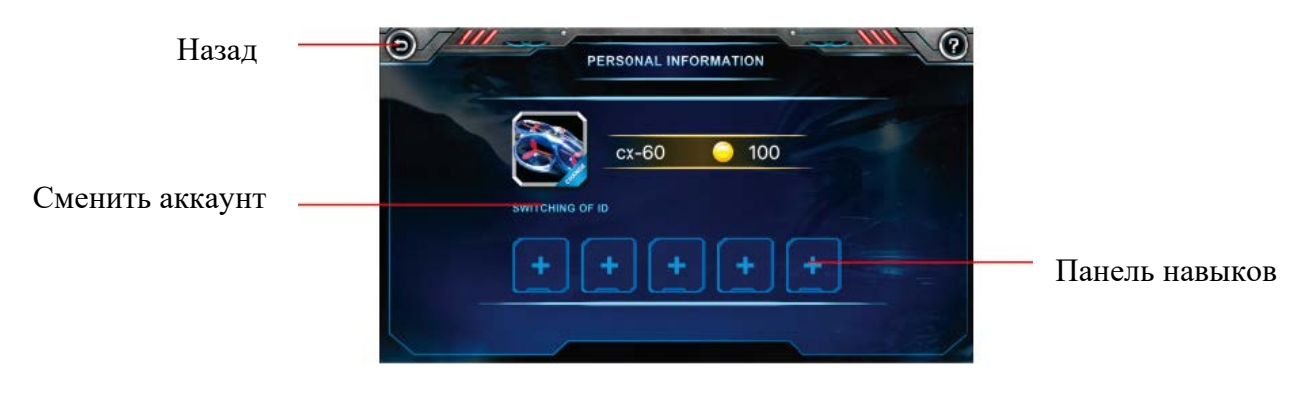

 **Рис. 2**

➂ Чтобы настроить параметры в соответствии с вашими потребностями, нажмите на значок «Настройки» (Рис. 3).

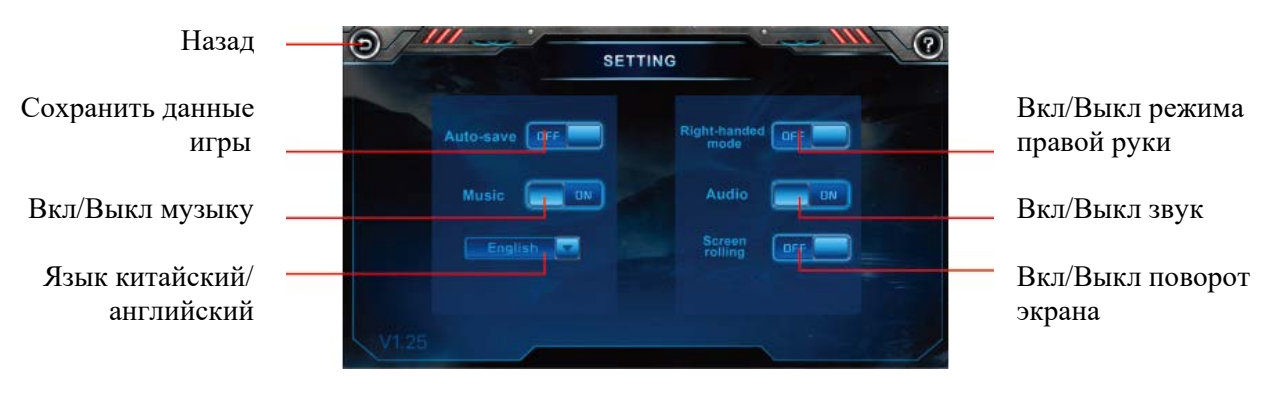

 **Рис. 3**

➃ Чтобы получить информацию о функциях интерфейса управления, нажмите на значок «Помощь».

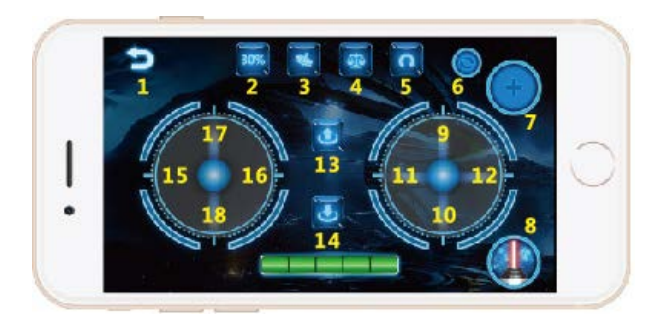

- 1: Назад
- 2: Скорость реакции управления
- 3: G-сенсор (управление наклоном телефона)
- 4: Калибровка баланса одним касанием
- 5: Кульбит вперед одним касанием
- 6: Переключатель выбора навыков
- 7: Применить навык
- 8: Кнопка «Огонь»
- 9/10: Полет вперед и назад
- **Режим левой руки (MODE 2)** 11/12: Полет боком влево и вправо
	- 13: Взлет одним касанием
	- 14: Приземление с одним касанием
	- 15/16: Поворот влево и вправо
	- 17/18: Увеличение и снижение оборотов моторов (газ)

**Внимание! Если вы почувствуете, что дрон летает не стабильно, приземлите его на ровную горизонтальную поверхность и нажмите кнопку «Калибровка баланса одним касанием».** 

 $\circ$  Откройте панель навыков (Skills) и используйте значок  $\circ$ , чтобы купить необходимые навыки. Чтобы получить навык, нужна «золотая монета» (gold coin). (Каждый день за вход в приложение игроку предоставляются золотые монеты).

За каждый завершенный бой можно использовать максимум 5 навыков.

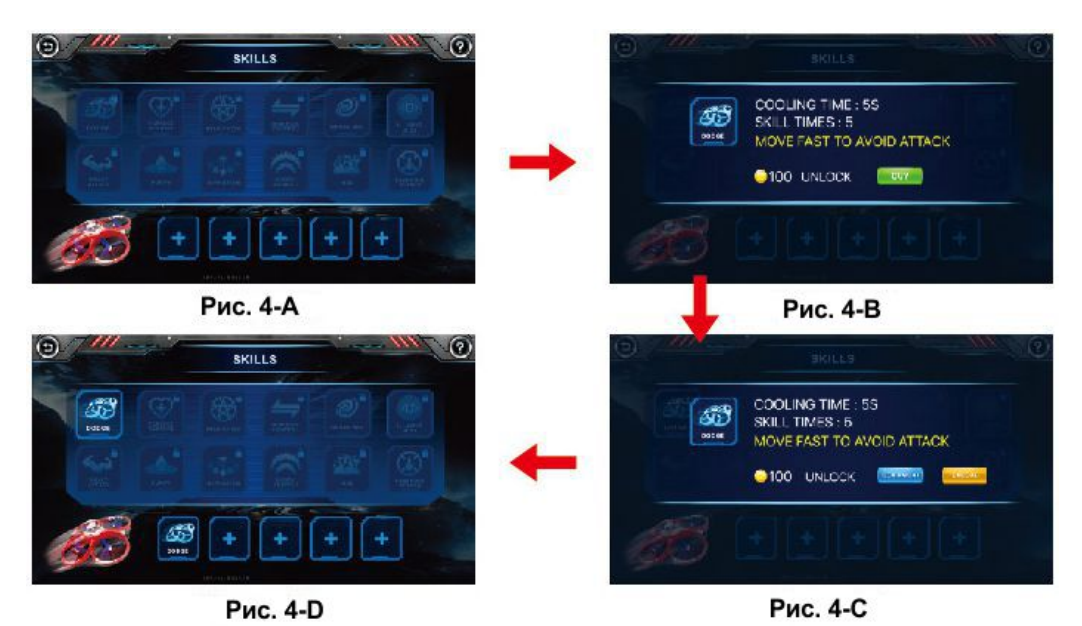

**Внимание: чтобы получить информацию о каждом навыке, нажмите на значок.**

Получение золотых монет - один цикл состоит из 7 дней (Рис. 5-A и B).

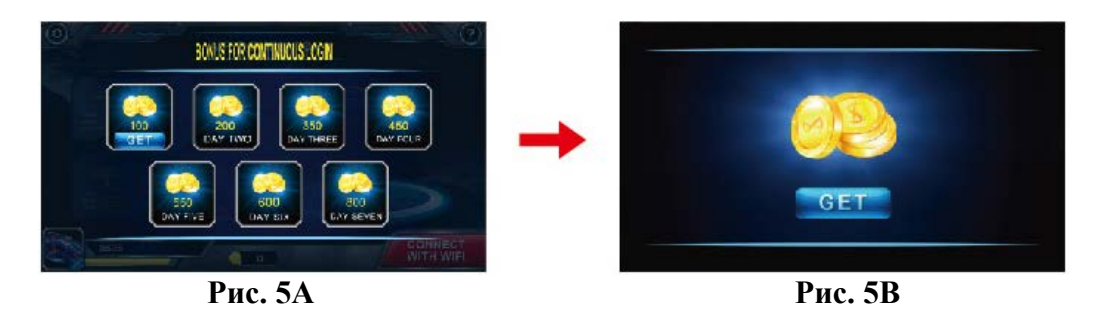

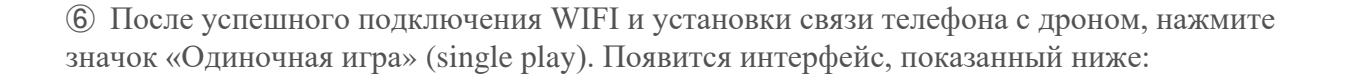

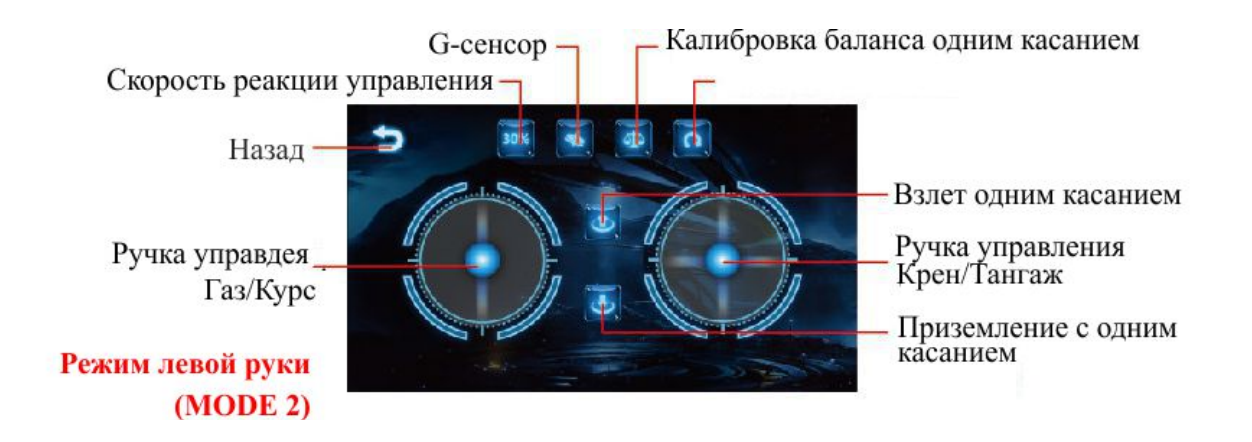

➆ Чтобы поразить дрон противника, направьте на него передний светодиод своего дрона, и нажмите кнопку «огонь» или выберите навык для выполнения атаки. Эффективная дальность действия атакующего луча - 2 метра, Сектор поражения луча составляет примерно 10 градусов. Старайтесь направлять переднюю часть своего дрона на противника, как показано на рисунке 6. Чтобы скрыться от обстрела противника, используйте объекты или препятствия, как показано на рисунке 7.

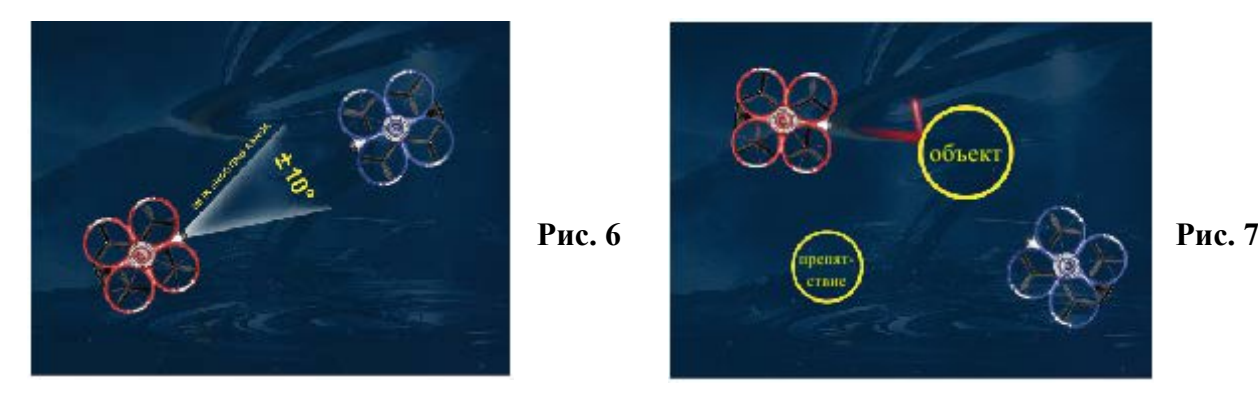

**Внимание! Дроны оснащены ИК датчиками. Чтобы ИК датчики могли эффективно работать, не устраивайте бои при ярком освещении или прямом солнечном свете.** 

#### **G-СЕНСОР (управление наклоном телефона)**

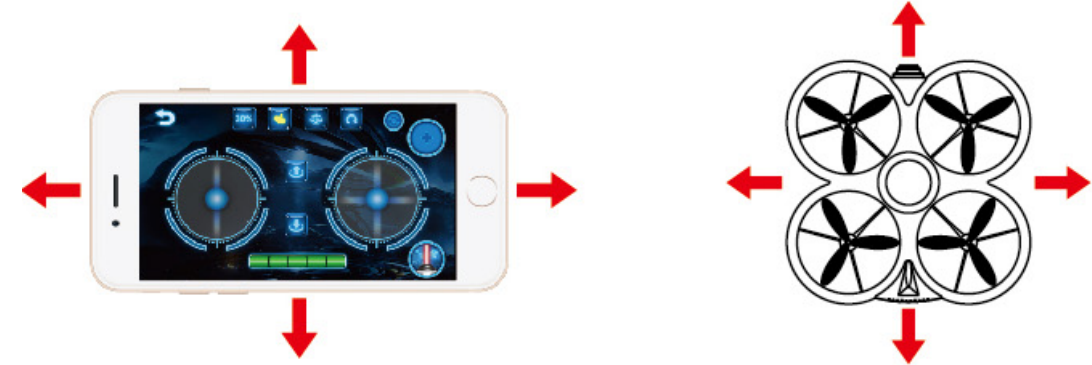

➀ Нажмите на кнопку «G-сенсор» и, наклоняя телефон вперед/назад/влево/вправо, управляйте полетом квадрокоптера. Отрегулируйте скорость реакции управления, а, следовательно, и скорость полета, нажав на кнопку «Скорость реакции управления» .

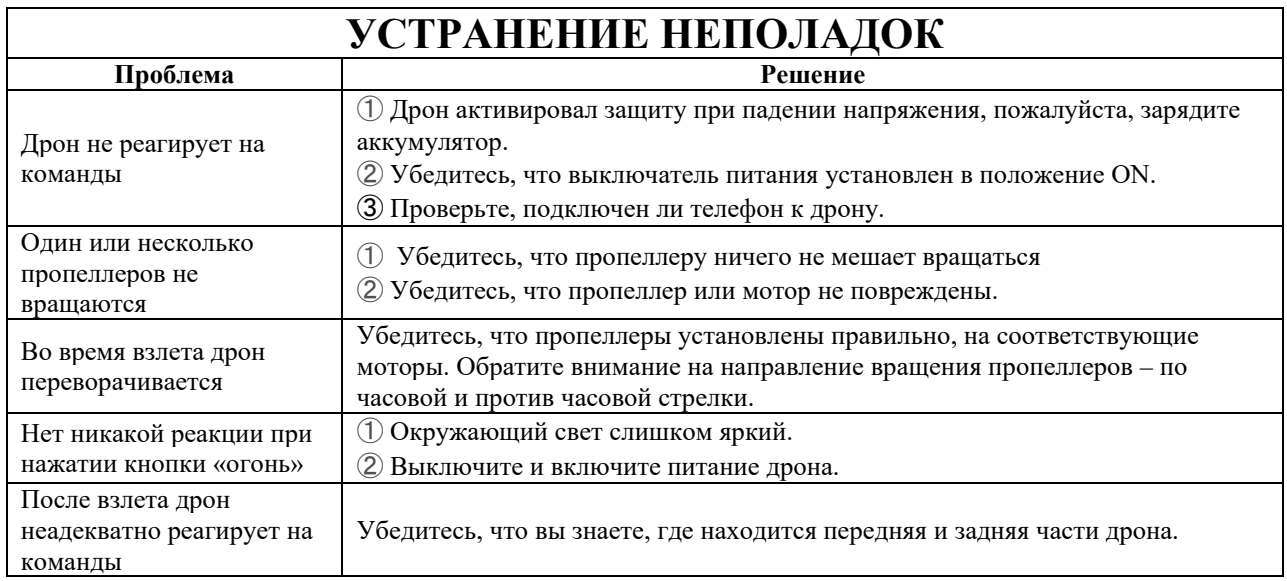

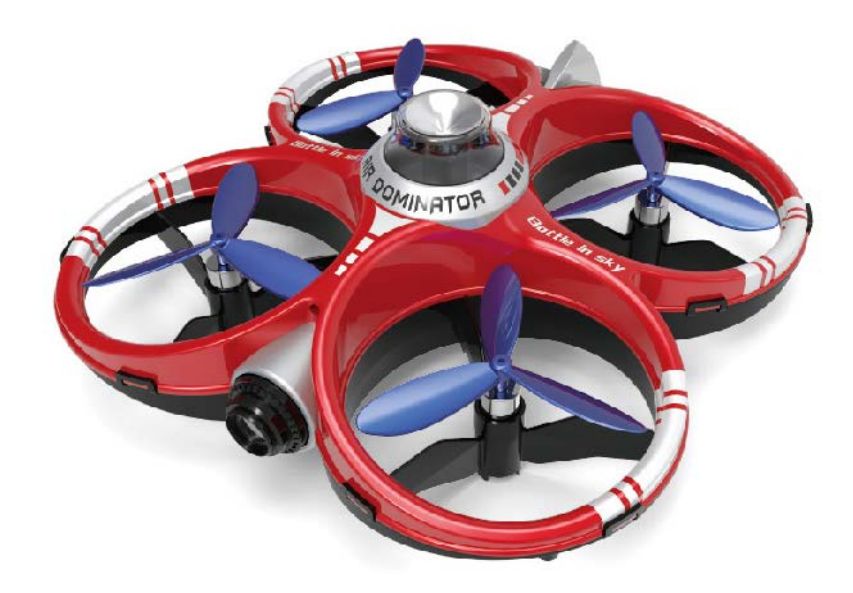

КРАСНЫЙ ДРОН

# УНИВЕРСАЛЬНЫЙ ТИП

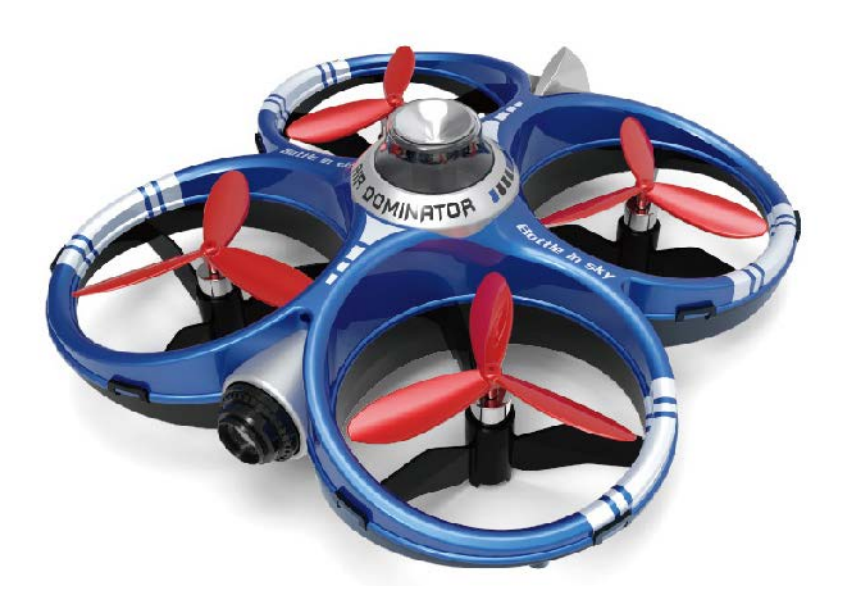

СИНИЙ ДРОН

АТАКУЮЩИЙ ТИП

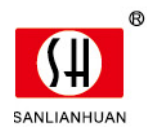

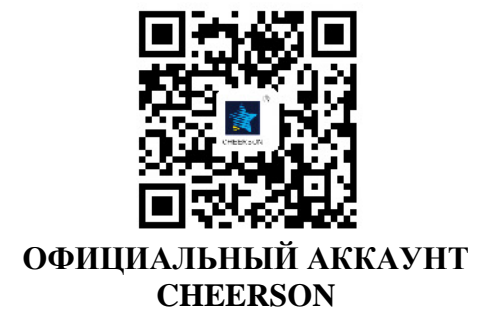

#### GUANGDONG CHEERSON HOBBY TECHNOLOGY CO.,LTD ТЕЛ.: 0754-89866888 ФАКС: 0754-89866999 Дополнительно: Промышленная зона Fengxin.Laimei Road, Chenghai, Shantou, Guangdong, Китай